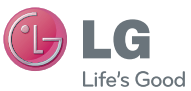

FRANÇAIS

#### **LG Electronics France**

Service Clients Paris Nord II - 117 avenue des Nations BP 59372 Villepinte 95942 Roissy CDG cedex

<sup>O</sup> N° magique Vert 32 20 *dites* "LG"

Les heures d'ouverture : du lundi au vendredi de 8h à 20h sauf jours fériés **www.lg.com/fr**

Guide de démarrage rapide

LG-V500

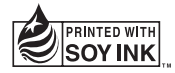

## **CE01680**

MBM64079914 (1.0)

www.lg.com

# WI-FI (WLAN)

Ce périphérique peut être utilisé dans tous les pays européens.

Les bandes de fréquences 5150 - 5350 MHz sont réservées à un usage en intérieur uniquement.

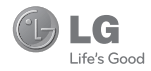

## **FRANCAIS**

## **Index**

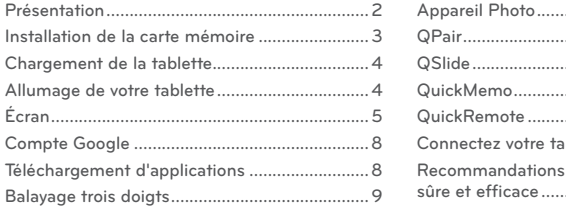

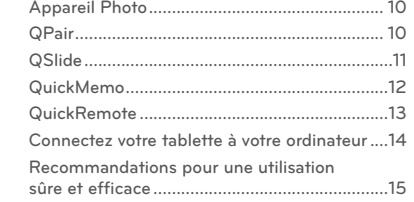

Pour télécharger la version complète la plus récente du guide d'utilisation, allez sur **www.lg.com** à partir de votre PC ou de votre ordinateur portable.

#### **REMARQUE :**

- • Les schémas d'écran et les illustrations peuvent différer de ceux de votre appareil.
- • Ce manuel peut présenter des différences par rapport à votre appareil, en fonction de la version du logiciel de l'appareil. Toutes les informations fournies dans ce document peuvent faire l'objet de modifications sans préavis.
- • Utilisez toujours des accessoires d'origine LG. Le non-respect de cette recommandation risque d'entraîner l'annulation de votre garantie.
- Les accessoires disponibles peuvent varier en fonction de votre région ou de votre pays.
- • Certaines fonctions et certains services peuvent varier selon la région, l'appareil et la version du logiciel.

## **Présentation**

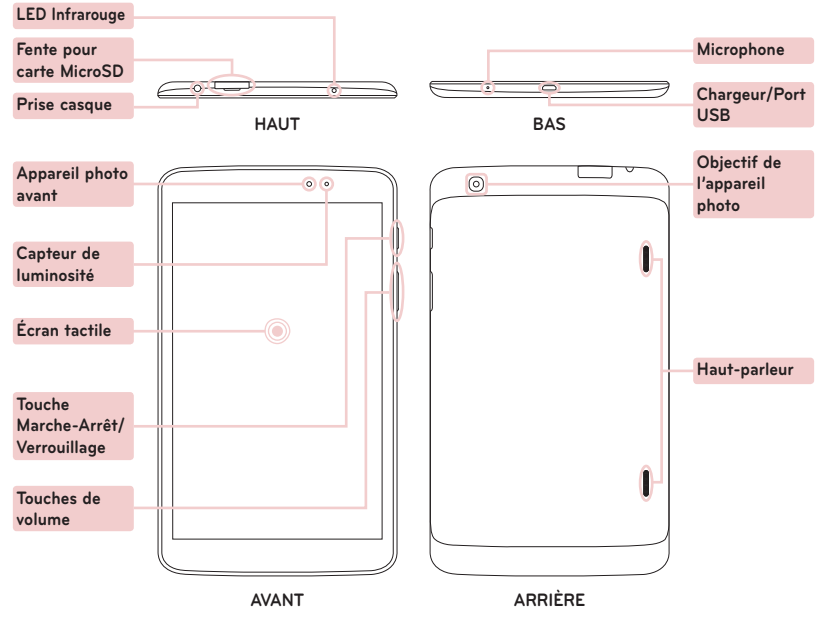

## **Installation de la carte mémoire**

La fente de la carte mémoire se trouve au sommet de la tablette.

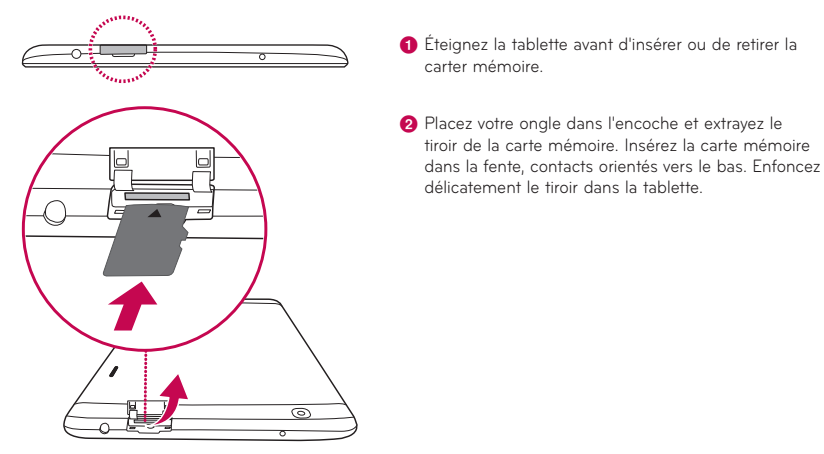

**REMARQUE :** Ne tentez pas d'extraire la carte microSD sans l'avoir préalablement désactivée. Vous risqueriez d'endommager la carte mémoire ainsi que votre tablette et d'altérer les données stockées sur la carte mémoire. Pour retirer la carte mémoire en toute sécurité, appuyez sur **ED** > Applications > **Paramètres** > **Stockage** depuis le APPAREIL > **Désactiver la carte SD**.

## **Chargement de la tablette**

**REMARQUE :** pour votre sécurité, veuillez ne pas ôter la batterie intégrée au produit. Si vous devez remplacer la batterie, veuillez la rapporter au service après-vente ou au revendeur LG Electronics agréé le plus proche.

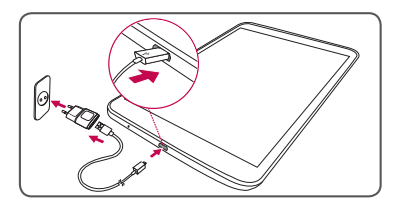

- • Le port de charge se trouve à la base de la tablette.
- • Branchez une extrémité du câble de chargement dans la tablette et l'autre extrémité dans le chargeur, puis branchez le chargeur dans une prise électrique.
- • Afin d'optimiser la durée de vie de la batterie, assurez-vous que cette dernière est complètement chargée avant de l'utiliser pour la première fois.

 **AVERTISSEMENT !** Utilisez uniquement les accessoires agréés par LG. L'utilisation de chargeurs ou câbles non agréés peut augmenter le temps de charge de la batterie ou faire apparaître un message concernant l'augmentation du temps de charge. L'utilisation de chargeurs ou câbles non agréés risque d'endommager voire de faire exploser le périphérique, ce qui ne serait pas couvert par la garantie.

## **Allumage de votre tablette**

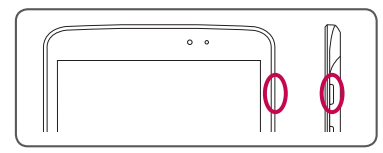

Maintenez la touche **Marche-arrêt/Verrouillage** enfoncée pendant quelques secondes.

**ASTUCE !** Si l'appareil est verrouillé et ne fonctionne pas, maintenez la touche Marche-Arrêt/Verrouillage enfoncée pendant 12 secondes pour l'éteindre.

## **Écran**

#### **Déverrouillage de l'écran**

**Après une certaine période d'inactivité, l'écran affiché est remplacé par l'écran de verrouillage afin de préserver la batterie.**

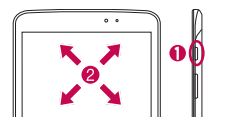

a Appuyez sur la touche **Marche-Arrêt/Verrouillage** .

**2** Glissez le doigt sur l'écran dans n'importe quelle direction pour le déverrouiller.

#### **Activation de l'écran à l'aide de la fonction KnockON**

**La fonction KnockON vous permet d'effectuer un double appui sur l'écran pour l'activer ou le désactiver facilement.** 

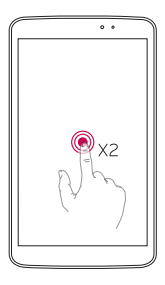

- • Appuyez rapidement deux fois sur le centre de l'écran pour l'activer.
- • Appuyez rapidement deux fois sur la barre d'état, un espace vide de l'écran d'accueil ou sur l'écran de verrouillage pour éteindre l'écran.

#### **REMARQUE**

• Vous pouvez désactiver cette fonction dans les paramètres Affichage. À l'écran d'accueil, appuyez sur **Applications** > **Paramètres** > **Écran** > **Allumer l'écran** > appuyez sur la case à cocher **Allumer l'écran**.

## **Écran**

#### **Ajout d'icônes sur l'écran d'accueil**

**Vous pouvez personnaliser chaque écran en ajoutant des widgets ou des raccourcis vers vos applications préférées.**

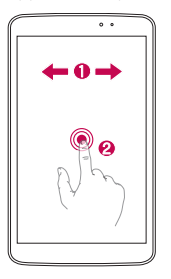

- a Glissez le doigt vers la droite ou vers la gauche pour parcourir les écrans. Arrêtez-vous sur l'écran dans lequel vous souhaitez ajouter des éléments.
- **2** Appuyez de façon prolongée sur un emplacement vide de l'écran d'accueil. Touchez l'option Applications, Widgets ou Fonds d'écran puis sélectionnez l'élément à ajouter.

**ASTUCE !** Pour supprimer une application de l'écran d'accueil, appuyez dessus de façon prolongée et faites-la glisser vers l'icône **.** 

#### **Notification**

**Cet écran vous permet d'afficher et de gérer le son, le Wi-Fi, Bluetooth, etc. Le volet de notification occupe la partie supérieure de l'écran.**

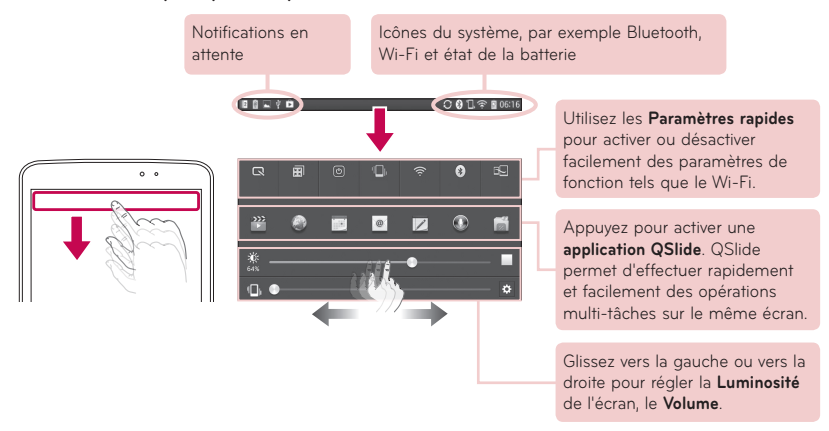

**ASTUCE !** Appuyez sur **Modifier** , puis sélectionnez les éléments à afficher dans la barre de notification.

## **Compte Google**

**La première fois que vous ouvrez l'application Google, vous devez vous connecter. Si vous n'avez pas de compte Google, un message vous invite à en créer un.**

#### **Création d'un compte Google**

- **a** Touchez **Applications**  $\mathbb{H}$  >  $\mathbb{M}$
- **2** Touchez **Nouveau** pour lancer l'assistant de configuration Gmail.
- c Suivez ensuite les instructions de configuration et saisissez les informations nécessaires à l'activation du compte. Veuillez patienter pendant la création de votre compte par le serveur.

## **Téléchargement d'applications**

**Téléchargez des jeux amusants et des applications utiles sur Google Play.**

#### **Sur l'écran d'accueil**

- $\bigcirc$  Touchez **Applications**  $\mathbb{H}$  >  $\mathbb{C}$ .
- 
- **a** Connectez-vous à votre compte Google.
- **C** Touchez une catégorie pour parcourir les sélections ou touchez Q pour rechercher un élément.
- d Touchez une application et suivez les instructions d'installation affichées à l'écran. Une fois l'application téléchargée et installée, une notification s'affiche dans la barre d'état.

## **Balayage trois doigts**

**Utilisez trois doigts pour sauvegarder les applications en cours sur la gauche ou les ramener à l'écran. Vous pouvez sauvegarder jusqu'à trois applications.**

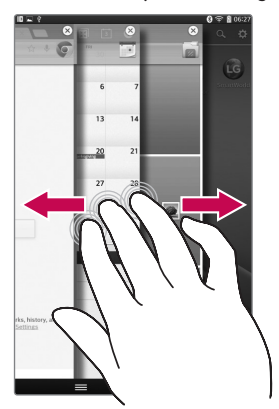

- a Lorsqu'une application est ouverte, placez trois doigts sur l'écran et glissez-les vers la gauche. L'écran actuel est sauvegardé et l'écran d'accueil s'affiche.
- **2** Pour ouvrir à nouveau les applications sauvegardées, placez trois doigts sur l'écran et glissez-les vers la droite. Appuyez sur l'application à ouvrir.

**Astuce !** La fonction **Balayage trois doigts** ne reconnaît pas un nombre de doigts inférieur ou supérieur ou votre paume.

Astuce ! Vous pouvez désactiver cette fonction dans le menu Paramètres. À l'écran d'accueil, appuyez sur Applications **ELLEX > Paramètres > Balayage trois doigts** > appuyez sur  $\circ$ .

## **Appareil Photo**

**L'application Appareil photo non seulement vous permet de prendre des photos de haute qualité et de les partager, mais inclut également de nombreuses fonctions spécialisées supprimant la nécessité d'un autre appareil photo.**

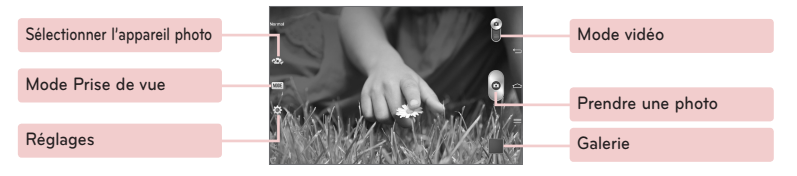

**REMARQUE :** Assurez-vous que le micro n'est pas masqué lorsque vous enregistrez une vidéo ou un clip audio.

## **QPair**

**En connectant votre tablette et votre téléphone mobile via QPair, vous pouvez synchroniser les appels entrants, les messages ou les notifications SNS entre votre tablette et votre téléphone mobile.**

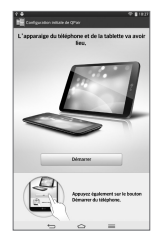

a Démarrez **QPair** et appuyez sur **Configuration initiale** > **Démarrer** lieu sur votre tablette, puis exécutez ensuite les mêmes étapes sur votre téléphone.

**CONSEIL PRATIQUE !** Il se peut que l'application QPair ne soit pas préinstallée sur le téléphone. Allez sur Google Play Store, recherchez QPair et installez l'application.

**REMARQUE :** QPair fonctionne sur les téléphones Android 4.1 ou versions ultérieures. Certaines fonctions peuvent être limitées en fonction du modèle de votre téléphone.

**2** La connexion Bluetooth est automatiquement activée.

## **QSlide**

**Contrôlez plusieurs écrans d'application à la fois et bénéficiez des capacités multi-tâches et d'interchangeabilité des tâches avec la fonction QSlide.**

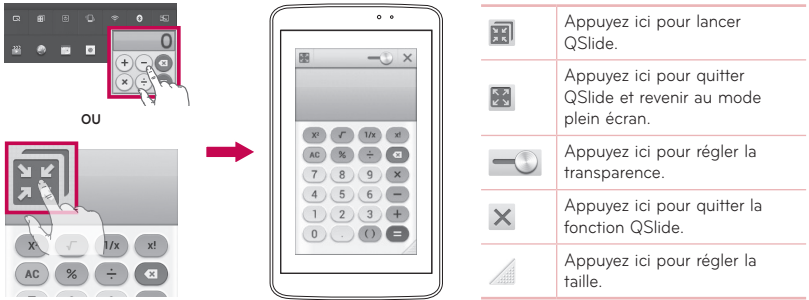

a Touchez et faites glisser le **Volet Notifications** vers le bas et touchez l'application **QSlide**. **OU**

En cas d'utilisation d'applications prenant en charge **QSlide** > touchez ...

Cette fonction s'affiche en permanence dans une petite fenêtre sur votre écran.

<sup>2</sup> Vous pouvez naviguer sur le web ou sélectionner d'autres options. Vous pouvez également appuyer sur l'écran des petites fenêtres lorsque la barre de transparence n'est pas complète  $\sim$ .

**REMARQUE : QSlide** peut prendre en charge jusqu'à deux fenêtres simultanément.

## **QuickMemo**

**La fonction QuickMemo vous permet de créer des mémos et des captures d'écran. Capturez des écrans, dessinez dessus et partagez-les avec votre famille et vos amis via QuickMemo.**

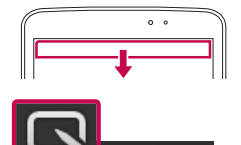

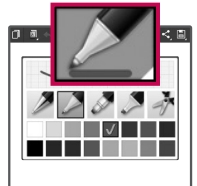

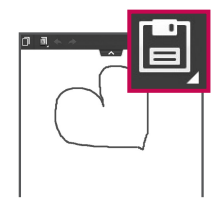

- **a** Touchez et glissez la barre d'état vers le bas et touchez
- **a** Sélectionnez l'option de menu désirée et **créez un mémo**.

**C** Touchez dans le menu Modifier pour enregistrer le mémo sur l'écran actuel. Pour quitter la fonction QuickMemo à tout moment, appuyez sur la touche Retour.

#### **ASTUCE !**

 $\overline{\mathbb{Q}}$ 

- Appuyez sur **pour conserver le QuickMemo** actuel sous forme d'incrustation de texte à l'écran et continuer à utiliser l'appareil.
- Appuyez sur **a** pour choisir si vous souhaitez utiliser ou non l'écran d'arrière-plan.
- Appuyez sur  $\leq$  pour partager le mémo avec d'autres utilisateurs via l'une des applications disponibles.

## **QuickRemote**

**Utilisez QuickRemote pour paramétrer votre appareil favori. TV, DVD, Blu-ray sont disponibles.**

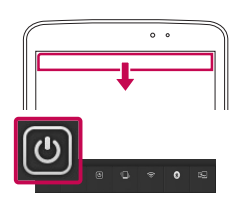

**a** Touchez et faites glisser la barre d'état vers le bas et touchez > **AJOUTER SUPPRIMER**.

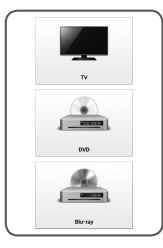

**b** Sélectionnez le type et la marque de l'appareil, puis suivez les instructions à l'écran pour le configurer.

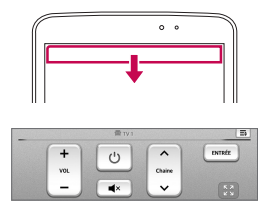

**G** Touchez et faites glisser la barre d'état vers le bas et utilisez les fonctions QuickRemote.

**REMARQUE :** QuickRemote fonctionne dans votre région ou votre pays de la même manière qu'une télécommande ordinaire à signaux infrarouges (IR). Veillez à ne pas couvrir le capteur infrarouge situé au sommet de la tablette lorsque vous utilisez la fonction QuickRemote. Cette fonction peut ne pas être prise en charge en fonction du modèle, du fabricant ou de la société de service.

## **Connectez votre tablette à votre ordinateur**

#### **Synchronisez votre tablette avec votre ordinateur**

Pour synchroniser votre tablette avec votre PC à l'aide du câble USB, vous devez installer le logiciel LG PC Suite sur votre PC. Téléchargez ce programme sur le site Web LG (www.lg.com).

- a Utilisez le câble de données USB pour connecter votre tablette au PC.
- b La liste **Choisir la méthode de connexion USB** s'affiche ; sélectionnez **Logiciel LG**.
- c Exécutez le programme LG PC Suite sur votre PC. Consultez l'aide du logiciel LG PC Suite pour de plus amples informations.

#### **Transférer de la musique, des photos et des vidéos avec l'option Synchro média (MTP)**

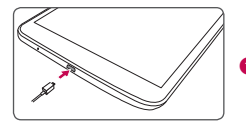

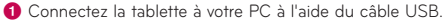

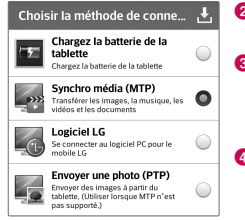

- $\Omega$  Sélectionnez l'option **Synchro média (MTP)**.
- c Votre tablette s'affiche comme autre disque dur sur votre ordinateur. Cliquez sur ce disque pour l'afficher. Transférez les fichiers de votre PC vers le dossier du périphérique.
- d Lorsque vous avez terminé le transfert des fichiers, faites glisser la barre d'état vers le bas et touchez **USB connecté** > **Chargez la batterie de la tablette**. Vous pouvez maintenant débrancher votre appareil en toute sécurité.

## **Recommandations pour une utilisation sûre et efficace**

Veuillez lire ces recommandations.Leur nonrespect peut s'avérer dangereux, voire illégal.

#### **Exposition aux radiofréquences**

#### CET APPAREIL EST CONFORME À LA RÉGLEMENTATION INTERNATIONALE EN MATIÈRE D'EXPOSITION AUX ONDES RADIO.

Votre tablette est un émetteur récepteur radio. Il a été conçu et fabriqué de manière à respecter les limites recommandées par les directives internationales (ICNIRP) en matière d'exposition aux fréquences radioélectriques. Ces limites font partie d'un ensemble de directives et déterminent les niveaux autorisés d'énergie FR pour la population. Ces directives ont été établies par des organismes scientifiques indépendants à partir d'évaluations complètes et régulières issues d'études scientifiques.

Les recommandations relatives à l'exposition aux ondes radio utilisent une unité de mesure appelée DAS (débit d'absorption spécifique). La limite DAS fixée dans les directives internationales est de 2,0 W/kg\*.Lors des tests visant à déterminer le DAS, la tablette est utilisé dans des positions de fonctionnement standard et fonctionne à son niveau de puissance certifié le plus élevé dans toutes les bandes de fréquences testées. Bien que le taux d'absorption spécifique soit déterminé sur le niveau de puissance certifié le plus élevé, le taux d'absorption spécifique réel de la tablette en fonctionnement peut être largement inférieur à la valeur maximale. Cela est dû au fait que la tablette est conçu pour fonctionner à différents niveaux de puissance de manière à n'utiliser que la puissance dont il a besoin pour accéder au réseau. En principe, plus vous êtes proche d'une antenne relais, plus la puissance de sortie est faible. Avant d'être commercialisé, tout modèle de tablette doit être soumis à des tests visant à garantir sa conformité à la directive européenne R&TTE.

Cette directive impose le respect de règles strictes afin de garantir la sécurité des utilisateurs et de l'ensemble de la population, et prévenir tout risque sanitaire.

Lorsqu'un étui, un clip ceinture ou un support est utilisé à des fins de transport, il ne doit pas contenir de parties métalliques et doit garantir une distance minimale de 0,00 cm entre le produit et le corps. Pour pouvoir transmettre des fichiers de données ou des messages, cet appareil requiert une connexion de qualité au réseau. Dans certains cas, la transmission de fichiers de données ou de messages peut être retardée jusqu'à ce qu'une telle connexion soit possible. Veillez à bien suivre les instructions relatives à la distance de séparation pour l'établissement de la transmission.

## **Recommandations pour une utilisation sûre et efficace**

La valeur DAS (sur 10 g) la plus élevée enregistrée pour ce modèle lors des tests effectués afin de vérifier sa conformité aux normes définies pour une utilisation au niveau du corps est de 0,720 W/kg.

\* La limite DAS applicable aux équipements tablettes utilisés par le public est de 2,0 watts/ kilogramme (W/kg) en moyenne sur dix grammes de tissu cellulaire.

Ces directives comprennent des marges de sécurité destinées à assurer une protection supplémentaire pour les consommateurs et à prendre en compte toute variation de mesure.

Les valeurs DAS peuvent varier selon les normes de présentation des informations en vigueur dans les différents pays et selon la bande de réseau utilisée.

Pour connaître les valeurs DAS autorisées dans les autres pays, veuillez consulter la rubrique des informations relatives aux produits sur le site www. lg.com/fr.

#### **Mesures touchant à la sécurité**

- • Dans certains lieux ou situations tels que les avions, les hôpitaux, les stations services, et les garages professionnels, l'usage de la tablette est interdit. Il est donc impératif de respecter strictement les consignes de sécurité propres à chacune de ces situations et d'éteindre votre tablette lorsque cela est requis.
- Par ailleurs, pour éviter les risques d'interférences, les personnes porteuses d'implants électroniques (stimulateurs cardiaques, pompes à insuline, neurostimulateurs...) doivent conserver une distance de 15 cm entre la tablette et l'implant et ne l'utiliser que du côté opposé au côté où celui-ci est situé.
- • Utiliser sa tablette en conduisant, même avec des équipements qui ne sont pas interdits par la réglementation, est dangereux. Cela augmente le risque d'accident provenant de la distraction créée par la conversation elle même. Aussi estil interdit d'utiliser sa tablette en conduisant et l'utilisation d'un kit mains-libres ne doit pas être considéré comme une solution.

#### **Entretien et réparation**

## **AVERTISSEMENT**

#### **Instructions relatives au remplacement de la batterie**

• Pour votre sécurité, ne retirez pas la batterie intégrée au produit.

S'il est nécessaire de remplacer la batterie, veuillez la rapporter au service après-vente ou au revendeur LG Electronics agréé le plus proche.

- Les batteries Li-Ion sont des composants dangereux qui peuvent provoquer des blessures.
- • Le remplacement de la batterie par un professionnel non qualifié peut endommager votre périphérique.

## **AVERTISSEMENT**

Utilisez uniquement des batteries, chargeurs et accessoires agréés pour ce modèle de tablette. L'utilisation de tout autre type de batterie, de chargeur et d'accessoire peut s'avérer dangereuse et peut annuler tout accord ou garantie applicable à la tablette.

- • Ne démontez pas la tablette. Si une réparation s'avère nécessaire, confiez-le à un technicien qualifié.
- • Les réparations couvertes par cette garantie peuvent inclure, à la discrétion de LG, des pièces ou circuits de remplacement neufs ou reconditionnés, sous réserve que leurs fonctionnalités soient équivalentes à celles des pièces remplacées.
- • Tenez votre tablette éloigné des appareils électriques, tels que téléviseurs, postes radio et ordinateurs personnels.
- • Ne placez pas votre tablette à proximité de sources de chaleur, telles qu'un radiateur ou une cuisinière.
- • Ne la faites pas tomber.
- • Ne soumettez pas votre tablette à des vibrations mécaniques ou à des chocs.
- • Éteignez votre tablette dans les zones où des règlements spéciaux l'exigent. Par exemple, n'utilisez pas votre tablette dans les hôpitaux, car celui-ci pourrait perturber le bon fonctionnement des équipements médicaux sensibles.

## **Recommandations pour une utilisation sûre et efficace**

- • Si vos mains sont mouillées, évitez tout contact avec la tablette lorsqu'il est en cours de charge. Ceci peut provoquer un choc électrique et endommager votre tablette.
- • Ne mettez pas une tablette en charge à proximité de matières inflammables car il pourrait chauffer et déclencher un incendie.
- • Pour nettoyer l'extérieur du combiné, utilisez un chiffon sec. N'utilisez pas de solvant, tel que du benzène, un diluant ou de l'alcool.
- Ne rechargez pas votre tablette lorsqu'il est posé sur du tissu.
- Rechargez votre tablette dans une zone bien ventilée.
- • N'exposez pas la tablette à de la fumée ou de la poussière en quantité excessive.
- Ne placez votre tablette à proximité de cartes de crédit ou de titres de transport, car il pourrait altérer les données des bandes magnétiques.
- • Ne touchez pas l'écran avec un objet pointu qui risquerait d'endommager votre tablette.
- Ne mettez pas votre tablette en contact avec des liquides ou des éléments humides.
- • Utilisez les accessoires tels que les oreillettes avec précaution. Ne manipulez pas l'antenne inutilement.
- • Évitez d'utiliser, de toucher ou de tenter de retirer ou de réparer du verre cassé, ébréché ou fissuré. Un endommagement de l'écran en verre causé par une utilisation abusive ou incorrecte n'est pas couvert par la garantie.
- • Votre tablette est un appareil électronique qui génère de la chaleur en fonctionnement normal. Lors d'une utilisation prolongée dans un environnement mal ventilé, le contact direct avec la peau peut provoquer une gêne ou des brûlures bénignes. Manipulez donc votre tablette avec précaution lors de son fonctionnement ou immédiatement après utilisation.
- • Si votre tablette est mouillé, débranchez-le immédiatement et laissez-le sécher totalement. Ne tentez pas d'accélérer le séchage avec une source de chaleur externe (four classique ou micro-ondes, sèche-cheveux...).
- • Le liquide contenu dans votre tablette mouillé modifie la couleur de l'étiquette produit se trouvant à l'intérieur de la tablette. Un endommagement de l'appareil consécutif à une exposition à des liquides n'est pas couvert par la garantie.

#### **Fonctionnement optimal de la tablette**

- • Appareils électroniques et médicaux Toutes les tablettes peuvent provoquer des interférences pouvant affecter les performances des appareils électroniques.
- • N'utilisez pas votre tablette à proximité d'équipements médicaux sans autorisation. Demandez l'avis de votre médecin afin de déterminer si le fonctionnement de votre tablette est susceptible d'interférer avec le fonctionnement de votre appareil médical.
- • Les tablettes peuvent nuire au bon fonctionnement de certaines prothèses auditives.
- Pour les porteurs d'implants électroniques, des précautions sont à prendre: utilisez la tablette sur le côté opposé à l'implant.
- • Des interférences mineures peuvent perturber le bon fonctionnement des téléviseurs, radios, ordinateurs, etc.
- • Utilisez votre tablette dans des conditions de températures comprises entre 0 ºC et 40 ºC dans la mesure du possible. Exposer votre tablette à des températures extrêmement basses ou hautes peut endommager votre appareil ou provoquer des dysfonctionnements, voire le faire exploser.

#### **Stimulateurs cardiaques**

Les fabricants de stimulateurs cardiaques recommandent de maintenir une distance minimale de 15 cm entre une tablette et un stimulateur cardiaque afin d'éviter toute interférence avec ce dernier. Pour ce faire, utilisez la tablette sur l'oreille opposée à votre stimulateur cardiaque et ne le transportez pas dans une poche de chemise.

#### **Hôpitaux**

Éteignez votre appareil sans fil lorsque cela vous est demandé dans les hôpitaux, cliniques et établissements de santé ; ce type d'appareil peut en effet provoquer des interférences avec des équipements médicaux sensibles.

#### **Sécurité au volant**

Vérifiez les lois et règlements en vigueur en matière d'utilisation des tablettes dans la zone où vous conduisez.

- Ne tenez pas la tablette dans votre main alors que vous conduisez.
- • Concentrez toute votre attention sur la conduite.

## **Recommandations pour une utilisation sûre et efficace**

- Si les conditions de conduite le permettent. quittez la route et garez-vous avant d'émettre ou de recevoir un appel.
- • Les radiofréquences peuvent affecter certains systèmes électroniques de votre véhicule motorisé, tels que le système audio stéréo ou les équipements de sécurité.
- Lorsque votre véhicule est équipé d'un airbag. ne gênez pas son déclenchement avec un équipement sans fil portable ou fixe. Il risquerait de l'empêcher de s'ouvrir ou provoquer de graves blessures en raison de performances inadéquates.
- • Lorsque vous écoutez de la musique en extérieur, veuillez vous assurer que le volume n'est pas trop élevé de façon à bien entendre ce qu'il se passe autour de vous. Ceci est particulièrement important lorsque vous vous trouvez à proximité d'une route.

### **Évitez toute nuisance auditive**

**REMARQUE :** Une pression sonore trop élevée provenant de vos oreillettes et de votre casque pourrait entraîner une perte de votre acuité auditive.

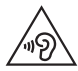

Afin d'éviter des dommages auditifs éventuels, ne pas écouter à un niveau sonore élevé pendant une longue durée.

Ce produit est conforme aux exigences posées par la norme EN 60950-1/A12 (tel que décrit dans les normes EN 50332-1/-2)

- • Afin de protéger vos capacités auditives, n'exposez pas votre ouïe à de hauts volumes sonores pendant de longues périodes. Nous vous recommandons de ne pas allumer ou éteindre la tablette près de l'oreille. Nous préconisons également de régler le volume musical à un niveau raisonnable.
- • Lorsque vous utilisez des écouteurs, baissez le volume si vous n'entendez pas les gens parler près de vous ou si la personne assise à côté de vous entend ce que vous écoutez.

#### **Parties en verre**

Certaines parties de votre tablette sont en verre. Ce verre pourrait se briser en cas de chute sur une surface dure ou d'impact considérable. Dans ce cas, évitez de toucher ou de retirer le verre brisé. N'utilisez plus votre tablette jusqu'à ce que ce verre soit remplacé par un fournisseur de service agréé.

#### **Zone de déminage**

N'utilisez pas votre tablette lorsque des opérations de dynamitage sont en cours. Respectez les restrictions, les règlements et les lois en vigueur.

#### **Zones à atmosphère explosive**

- • N'utilisez pas votre tablette dans une stationservice.
- • N'utilisez pas votre tablette à proximité de carburant ou de produits chimiques.
- Ne transportez pas et ne stockez pas de produits dangereux, de liquides ou de gaz inflammables dans le même compartiment de votre voiture que votre tablette ou ses accessoires.

#### **Dans un avion**

Les appareils sans fil peuvent générer des interférences dans les avions.

- • Éteignez votre tablette avant d'embarquer dans un avion.
- • Ne l'utilisez pas au sol sans autorisation de l'équipage.

#### **Enfants**

Conservez la tablette dans un endroit sûr, hors de portée des enfants. Votre tablette comprend des petites pièces qui peuvent présenter un risque de suffocation.

#### **Informations sur la batterie et précautions d'usage**

- • Il n'est pas nécessaire de décharger complètement la batterie avant de la recharger. Contrairement aux autres batteries, elle n'a pas d'effet mémoire pouvant compromettre ses performances.
- • Utilisez uniquement les batteries et chargeurs LG. Les chargeurs LG sont concus pour optimiser la durée de vie de votre batterie.
- • Ne démontez pas et ne courtcircuitez pas la batterie.
- • Procédez au remplacement de la batterie lorsque celle-ci n'offre plus des performances acceptables. La batterie peut être rechargée des centaines de fois avant qu'un remplacement ne soit nécessaire.
- Rechargez la batterie en cas de non-utilisation prolongée afin d'optimiser sa durée d'utilisation.

## **Recommandations pour une utilisation sûre et efficace**

- • N'exposez pas le chargeur de la batterie au rayonnement direct du soleil. Ne l'utilisez pas non plus dans des lieux très humides, tels qu'une salle de bains.
- • Le remplacement de la batterie par un modèle inadapté risque d'entraîner une explosion de cette dernière.
- Respectez les instructions du fabricant relatives au recyclage des batteries usagées. Veuillez recycler autant que faire se peut. Ne vous en débarrassez pas avec les déchets ménagers.
- • Si la batterie est hors d'usage, veuillez la rapporter au service après-vente ou au revendeur LG Electronics agréé le plus proche.
- • Débranchez systématiquement le chargeur de la prise murale lorsque le chargement de la batterie est terminé pour éviter qu'il ne consomme inutilement de l'énergie.
- • La durée de vie réelle de la batterie dépend de la configuration du réseau, des paramè parking souterrains, les ascenseurs, lors de déplacements tres du produit, de l'utilisation, de la batterie et des conditions extérieures.
- • Tenez la batterie hors de portée des animaux et de leurs crocs ou griffes, ainsi que des objets pointus en général. Le non-respect de cette consigne peut entraîner un incendie.

#### **Précautions d'usage préconisées par notre constructeur**

- • Les personnes porteuses d'implants électroniques (stimulateurs cardiaques...) doivent conserver une distance de 15 centimètres entre la tablette et l'implant et ne l'utiliser que du côté opposé au côté où celui-ci est situé.
- • Éloignez votre tablette tablette du ventre chez les femmes enceintes ou du bas du ventre chez les enfants et adolescents.

#### **Comment mettre la tablette à jour**

Accès aux dernières versions du micrologiciel et aux nouvelles fonctions et améliorations du logiciel.

- • **Mettre à jour la tablette sans PC.**  Sélectionnez Centre de mises à jour  $\mathbb{R}$  > **Mise à jour logicielle.**
- • **Mettez votre tablette à jour en la connectant à votre PC.**

Pour plus d'informations sur l'utilisation de cette fonction, consultez le site **http://update.lgmobile.com** ou **http://www.lg.com/common/index.jsp** sélectionnez votre pays et votre langue.

#### **Avertissement : Logiciels libres**

Pour obtenir le code source correspondant sous la licence publique générale, la licence publique générale limitée, la licence publique Mozilla ou d'autres licences open source, visitez le site http://opensource.lge.com/

Tous les termes de la licence, ainsi que les exclusions de responsabilité et les avertissements sont disponibles au téléchargement avec le code source.

#### **DÉCLARATION DE CONFORMITÉ**

Par la présente, **LG Electronics** déclare que le produit **LG-V500** est conforme aux exigences fondamentales et autres dispositions pertinentes de la Directive **1999/5/EC**. Une copie de la Déclaration de conformité figure sur le site **http://www.lg.com/global/declaration**

#### **Contactez notre bureau pour en savoir plus sur la conformité de ce produit**

LG Electronics Inc. EU Representative, Krijgsman 1, 1186 DM Amstelveen, The Netherlands

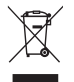

#### **Recyclage de votre ancien tablette**

- **1** Ce symbole, représentant une poubelle sur roulettes barrée d'une croix, signifie que le produit est couvert par la directive européenne 2002/96/EC.
- **2** Les éléments électriques et électroniques doivent être jetés séparément, dans les vide-ordures prévus à cet effet par votre municipalité ou être rapportés dans un magasin de téléphonie mobile.
- **3** Le recyclage de votre tablette dans une poubelle appropriée ou dans un magasin de téléphonie mobile aidera à réduire les risques pour l'environnement et votre santé.
- **4** Pour plus d'informations concernant l'élimination de votre ancien appareil, veuillez contacter votre mairie, le service des ordures ménagères ou encore le magasin où vous avez acheté ce produit.

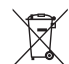

#### **Recyclage des batteries/accumulateurs usagés**

- **1** Lorsque la batterie ou l'accumulateur de votre produit comporte ce symbole d'une poubelle sur roulettes barrée d'une croix, cela signifie que le produit est couvert par la directive européenne 2006/66/EC.
- **2** Ce symbole peut être associé aux symboles chimiques du mercure (Hq). du cadmium (Cd) ou du plomb (Pb) si la batterie contient plus de 0,0005 % de mercure, 0,002 % de cadmium ou 0,004 % de plomb.
- **3** Les batteries/accumulateurs doivent être jetés séparément, dans les déchetteries prévues à cet effet par votre municipalité ou être rapportés dans un magasin de téléphonie mobile.
- **4** La mise au rebut de vos batteries/ accumulateurs dans une poubelle appropriée ou dans un magasin de téléphonie mobile aidera à réduire les risques pour l'environnement et votre santé.
- **5** Pour plus d'informations concernant le recyclage de vos batteries/accumulateurs, veuillez contacter votre mairie, le service des ordures ménagères ou encore le magasin où vous avez acheté ce produit.